# HURSTVILLE SENIORS COMPUTER CLUB

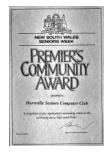

www.hurstvillescc.org.au "keeping up with our grandchildren" NEWSLETTER October 2009 

Member of ASCCA.

Australian Seniors Computer Clubs Association<br>www.www.www.www.www.www.www.ww

## **OCTOBER GUEST SPEAKER**

Our Guest Speaker in October will be the Commonwealth Bank Representative **LISA HOY** who will show us all about INTERNET BANKING AND RELATED MATTERS, such as PHISHING of which many reputable banks have become victims.

Phishing is an Internet attempt, under false pretences, to convince users, via e-mail, Web submission form, or some other method, to provide online personal information such as passwords. Often, [phishers](http://en.wikipedia.org/wiki/Phishing) create fraudulent Web sites that have been designed to look like legitimate Web sites as a way to encourage site visitors to supply sensitive information, such as online banking login details.

At our October meeting a number of entries for<br>the Australian Seniors Computer Club the Australian Seniors Computer PHOTOSTORY Competition will be shown. For those who have not done so yet you are strongly advised to download Photostory and play around with it. Comprehensive "HOW TO" pages can be found on the Microsoft websites.

# **SPECIAL INTEREST GROUPS**

**Our Specialist classes** are doing well but some have a few vacant spots and you are invited to at least enquire. As usual some very interesting topics are covered in the Genealogy Group and it is well worth a visit, especially now with renewed interest in Family History. Google your surname and see what you get! **John Shortland** has compiled a comprehensive list of Web Sites of interest to Genealogy students. The list is available on the Club Website

As for the Digital Photography class it is best to have a look at the Club website for the exciting work that members are doing. New members are welcome and you do not have to be an expert.

If you would like to look at the innards of your computer and learn the nitty-gritty of how stuff works, such as hard drive maintenance downloading, software installation and so on, **Ted Crichton** and his team are the people to talk to.

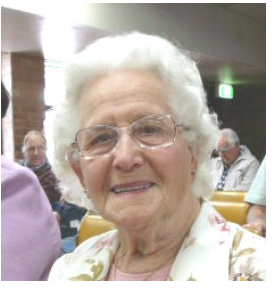

**MARY DALY** in the short talk gave a powerful yet sympathetic story of the hardship during the War Years and her emigration to Australia. The impressions it made on her as a child under severe privation was

significant during those hard years.

"Before coming to Australia I lived in London, where I was born.

An early memory is of being given an old crystal set and a Morse code transmitter by a friend of our dad. My brother and I had some fun with them, though I soon got tired of dot-dot-dashing. But I enjoyed playing with the crystal set. That is - until my brother destroyed it. It was in a nice mahogany box that I kept for my sewing things.

Many people still had the old wireless sets that ran on acid batteries which had to be recharged, and neighbours would give us a penny for taking the battery to the wireless shop.

One of my favourite pastimes was trying to find the shortwave stations. Not that I could make much sense of the languages………

When war started I was thirteen and my brother was nine. We were out exploring a village in Dorset with other children when people came out of their houses and told us that war had just been declared. It was a strange feeling and we were all a bit dazed by the news. We had been evacuated from London three days before, and everything was so different"

Mary also reminded us that writing down your memories and thoughts is a good brain exercise and enables you to share your life and thoughts with family friends or people from around the world. There are many free websites you can use to post your thoughts and you can set these to private and only invite your friends to read them if you choose.

Nothing exemplifies the intense interest in FAMILY HISTORY more than Mary's story and that of Joe Wilderspin in an earlier talk.

Have you seen the TV Show "Who Do You Think You Are?" both the British and Australian versions? Fascinating stuff.

See page 4 for details about classes.

# **AS TIME GOES BY**

On paging through old newsletters from the early part of this century, I noted that there were no references to Facebook, Twitter, Flickr, Google, Windows XP, Web2 and so on. A few bits of software which we now regard as essential had not even been developed!

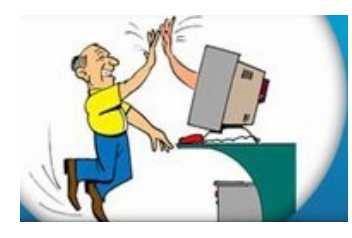

How things have changed. Not only in computer terms but also the transformation our Club has gone through, and yet

many essentials have remained the same. Here I refer to the camaraderie, the fellowship and the committed work that so many members, now and departed, have put in to develop this club into a genuine need and asset for the Hurstville community.

Think of the community benefits that the Club has brought to our Seniors by getting them to be actively involved in the use of technology, having fun, connecting to society and keeping that brain active and alive while giving our Seniors a sense of empowerment.

It was largely due to the bold thinking and foresight of our Founders, and the many volunteers who together undertook this challenge, which brought this transformation in the provision of computer skills and all the related benefits to Seniors.

It is known that, at the moment, Seniors are one of the fastest growing sectors in the computer market.

One can say without contradiction that our Club has contributed largely to these elements.

Never before in our history has so much potential for individualized lifelong learning been available to Seniors.

Thanks HJ

#### **MAINTENANCE**

You will agree that keeping our twenty or so computers in perfect working order is no small task.

We have to thank Frank Grosz and his competent group of dedicated volunteers for doing this often laborious job, considering the large number of pupils using our equipment.

Over only a period of one week students can do some silly things. With complex machinery many things can go wrong.

We owe the TEAM a great depth of gratitude.

# **THE INTERNET**

When budgeting for your Internet connection, be aware of the excess usage fees. Access your Internet Providers website to regularly check your usage.

Most providers have what is known as a TOOLBOX where you can determine your usage from hour to hour .When you pass your limit you will either be charged a rate for excess, which can be expensive, or be "shaped" as part of a capped plan.

Exceeding your limit can have a major impact on your budget. So it's important to be careful about choosing a plan.

#### **BY THE WAY:**

As part of the Government's Making Ends Meet package, the telephone allowance paid through Centrelink has been extended **to include internet access**. Those who qualify can now receive this additional allowance, to assist with the costs of maintaining an internet connection to their home.

Under Broadband for Seniors the Australian Government intends to engage a single service delivery organisation to deliver the program nationally by establishing around 2,000 internet kiosks for seniors in community organisations across Australia. To read more see

**www.necseniors.net.au**

## **WHAT'S RUNNING ON YOUR PC**

If you've ever had to troubleshoot a computer running Windows, chances are good that you've opened up Task Manager to take a look at what applications and processes are currently running. While applications themselves are easily identifiable, trying to figure out the purpose of some of those background processes can be a challenge.

It's important to know what is running on your system since many viruses and spyware programs can go undetected unless their associated processes are identified and removed.

Uniblue's ProcessScanner utility gives users a clearer understanding of what background processes do, and whether or not they pose any kind of security threat. Best of all, it's free!

"ProcessScanner" is a quick download from **www.uniblue.com** and no files are copied to the hard drive; instead it is run directly from the executable which is under 500kb in size. When scanning is complete, the results are displayed in an Internet Explorer window.

Double-clicking on a process shows details about the application it is associated with and a short description of what it does. A security risk meter shows **green** if the process is no threat, **orange** for a medium threat process, and **red** for a high risk process.

The Technical Group.

Thanks Vince

# **INTERESTING SITE**

When you have nothing better to do, look at **[cliptank.com/PeopleofInfluencePainting.htm](http://cliptank.com/PeopleofInfluencePainting.htm)** and see how many people you can identify in this painting of famous people - WITHOUT CHEATING.

There are a few versions on the internet, but I prefer this one because the names pop up when the mouse hovers over each person (and the animals as well). So don't cheat. Try to identify each person before looking at their name.

This was painted by three Chinese artists so there is an obvious Asian influence in the choice of subjects. Even so, you should recognise most of them. But I think whoever added the names made a mistake. Can you find any others?

## **FREE SOFTWARE**

Giveaway of the Day is a website that gives away a piece of licensed software every day. These are not trials but full, legal, registered versions.

Software can only be downloaded on a specific day because of included protection software that checks the website and activates it on the day of the giveaway. The software must be downloaded, installed and registered during the 24 hour giveaway period. It can't be downloaded and installed at a later date.

Go to **www.giveawayoftheday.com** where you can also see previous giveaways so you can get an idea of the type of software available. Offers are sometimes repeated, so if you see something you like in a previous giveaway then keep looking every day and with luck it may be repeated.

Fred Scott

# **FOXIT READER**

For what it's worth (I'm not sure if this has been mentioned before) but there is a great little program called FoxitReader, about 5Mb, a good utility for reading pdf documents and worth looking at. Go to **www.foxitsoftware.com** and select the Free Foxit Reader. You will be surprised at how fast it is compared with other software.

While you are there, have a look at Foxit PDF Creator which is used for creating a pdf document from just about anything. What this program does is to install a printer driver on your computer. To create a pdf file simply create a document or spreadsheet or powerpoint presentation or whatever and go to Print and Select printer and choose FoxitReader and the document is converted to a pdf file and then you can send or whatever.

The PDF Creator program costs money, but you can use the 12 month trial version for free. To try it out, open an existing pdf file with Foxit Reader and click on File -> Create PDF -> From File, then follow the instructions to download the Foxit PDF Converter update. Being an evaluation version it is no surprise that a watermark is placed on every page, but you can at least try it out and see if you like it.

**Maxine** 

# **TAKE CARE**

Have you ever received an email that is a petition?

It states a position, asks you to add your name and address and to forward it to 10 or 15 people - or more. If you do, that email will collect a great number of email addresses.

The completed petition is actually worth money to a professional spammer because of the wealth of valid names and email addresses. If you want to support the petition, send it as your own personal letter to the intended recipient.

Check out an Amber Alert, Virus Alert, or some of the other warnings urgently seeking your attention, before you forward them.

To check if it's a hoax, go to

**www.snopes.com**

#### THE CLUB 4

The Hurstville Seniors Computer Club was formed in April, 1998 to teach Seniors to use computers. Clubrooms are in premises provided by the Hurstville Council in the Hurstville Seniors Centre, and in an Annexe in the MacMahon St. building. Tuition is held during week days in an informal atmosphere - cost being a minimum. We are an entirely voluntary organisation, the aim being to help fellow Seniors.

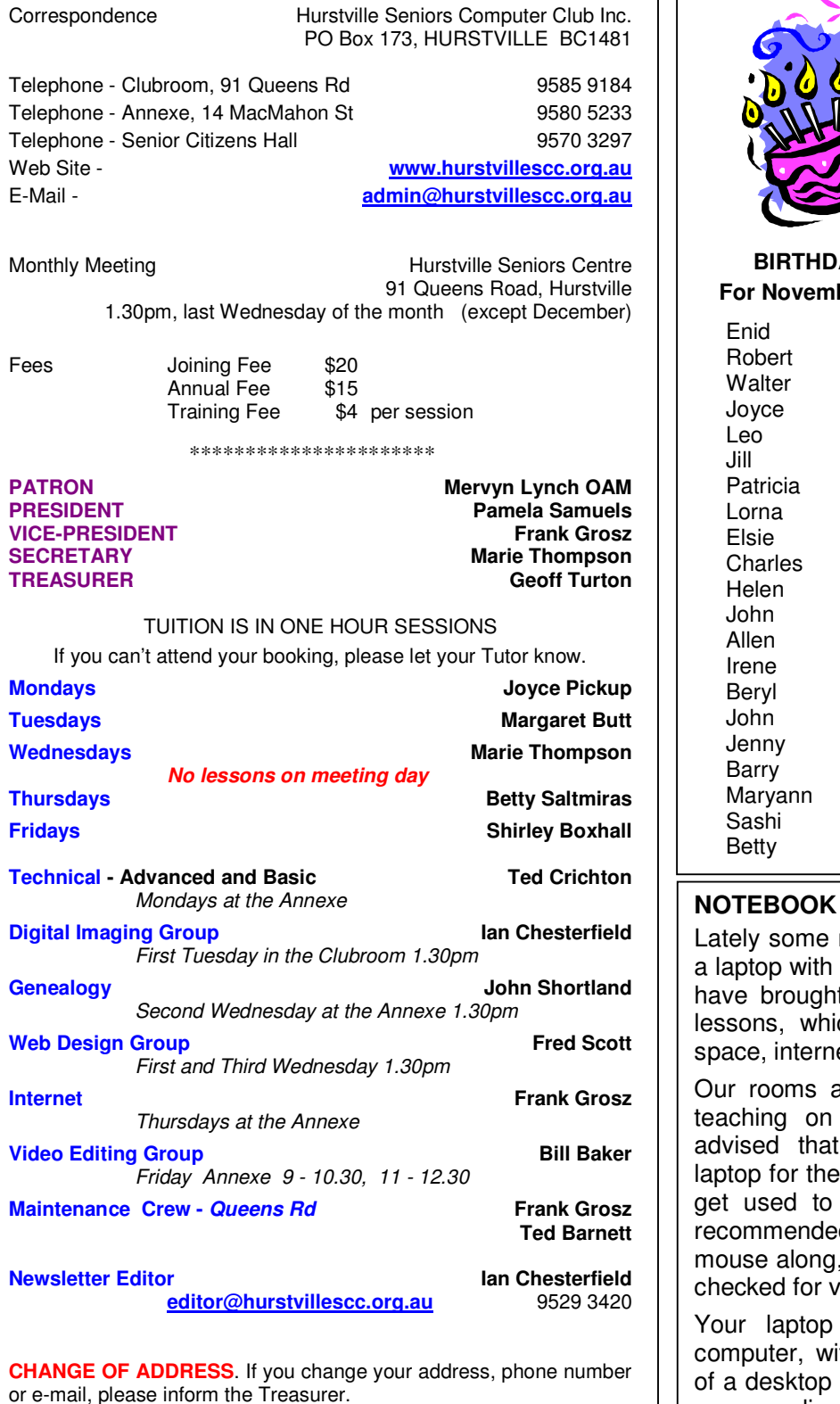

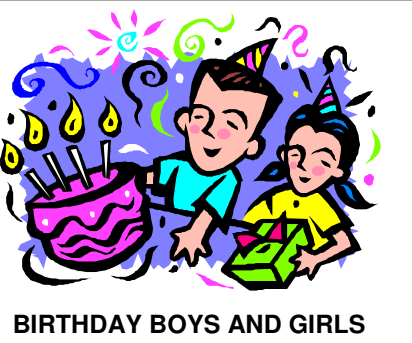

**ber - Have a great day!!** 

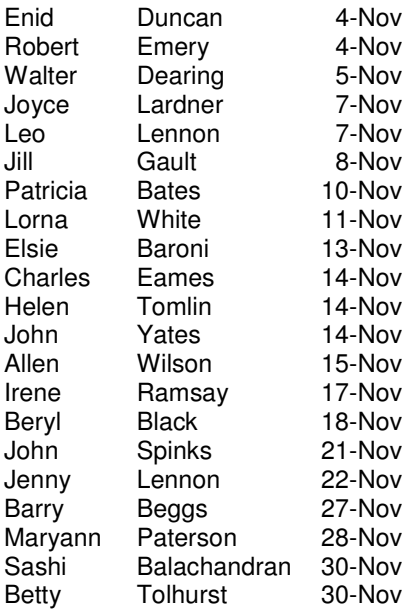

## **OR LAPTOP**

members have purchased Vista preloaded and many t them to the classes for ch creates a problem of et connections and so.on.

are simply not geared for a laptop. It is strongly , yes, bring along your first few lessons if only to the keyboard. It is also d that you bring your own and your own flash drive, iruses, of course.

is basically a portable th all the major functions a desktop computer and can run the same applications.

**The Hurstville Seniors Computer Club Inc. takes no responsibility for the views expressed in articles, extracts thereof or advertisements. The newsletters are intended to relay information only, not give specific advice or recommendations.**